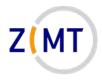

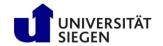

# Linux Introduction (with HPC focus)

Jan Steiner Zentrum für Informations- und Medientechnik

July 15, 2021

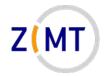

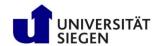

## Agenda

- 1. Introduction
- 2. Connecting to the cluster *Exercise 1*
- 3. Historical background
- 4. The command line
- 5. Directory structure *Exercise* 2
- 6. Files
- 7. Text display, search *Exercise 3*

Around 13:00: lunch break (60 min)

- 8. Users and permissions
- 9. Processes Exercise 4
- 10. The vim text editor Exercise 5
- 11. Shell scripting *Exercise 6*
- 12. Environment variables
- 13. System configuration files
- 14. Various tips *Exercise 7*
- 15. Beyond the cluster

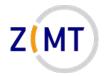

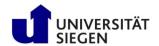

## Agenda

- 1. Introduction
- 2. Connecting to the cluster Exercise 1
- 3. Historical background
- 4. The command line
- 5. Directory structure *Exercise 2*
- 6. Files
- 7. Text display, search *Exercise 3*

- 8. Users and permissions
- 9. Processes Exercise 4
- 10. The vim text editor Exercise 5
- 11. Shell scripting Exercise 6
- 12. Environment variables
- 13. System configuration files
- 14. Various tips Exercise 7
- 15. Beyond the cluster

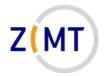

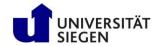

#### Who am I

- Jan Steiner
  - -Aerospace Engineering, Uni Stuttgart (grad. 2010)
  - -German Aerospace Center (DLR) Braunschweig
    - Numerical simulation of aircraft icing
  - -At ZIMT since July 2017
- Area:
  - –HPC training and support
  - –Courses (like this one)
  - -Cluster website
- Additional support: performance optimization

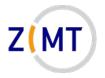

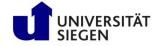

#### Round of introductions!

- What department/institute are you with?
- What is your field / research topic?
- How do you use / intend to use Linux?
- What is your previous experience?
- Is there something specific you want to learn today?

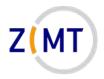

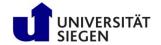

## Introductory remarks

- Course is primarily for users of the OMNI cluster
  - -Some special situations addressed
  - Assumes you have no root access
  - -May use cluster if no own computer
- Covers things that are distro-independent
  - -Only command-line
- Exercises are designed to be open
  - Proceed at your own speed
  - -Ask for help and cooperate
  - If bored, get creative
  - -You may use Google

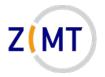

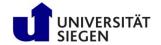

## Introductory remarks

- Three possibilities for this course
  - 1. If you have a Linux-capable computer, use that (use bash)
  - 2. If you have HPC access, work on the OMNI cluster
  - 3. If not, connect to OMNI cluster with the following information:

- Client to connect from Windows: MobaXTerm
  - -You can download and install this in the first exercise

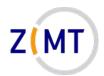

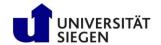

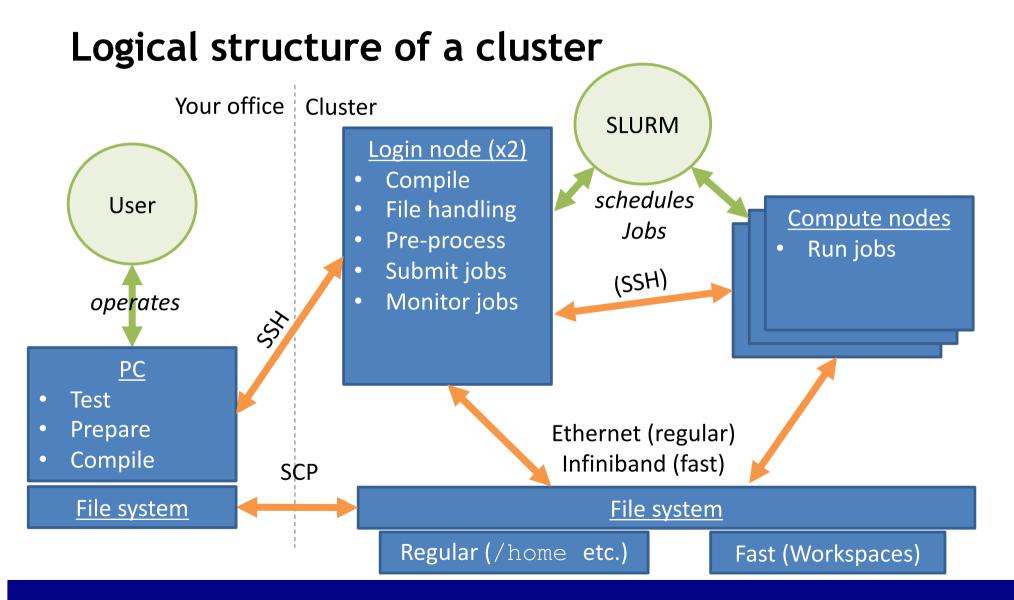

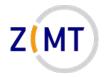

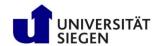

## Agenda

- 1. Introduction
- 2. Connecting to the cluster Exercise 1
- 3. Historical background
- 4. The command line
- 5. Directory structure *Exercise* 2
- 6. Files
- 7. Text display, search *Exercise 3*

- 8. Users and permissions
- 9. Processes Exercise 4
- 10. The vim text editor *Exercise 5*
- 11. Shell scripting Exercise 6
- 12. Environment variables
- 13. System configuration files
- 14. Various tips Exercise 7
- 15. Beyond the cluster

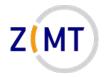

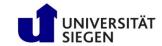

## **Getting access**

- Get an account
  - Employees: Nutzerkontenverwaltung
    - Wait
  - –Students: supervisor runs script
- Account usable the next day
- Set up an SSH connection
  - -Explained in a moment

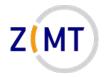

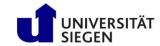

#### **Problems**

- Check cluster website: <a href="https://cluster.uni-siegen.de">https://cluster.uni-siegen.de</a>
- If website did not help: open a ticket
  - E-mail to <u>hpc-support@uni-siegen.de</u>
  - -Central ZIMT dispatch sees it
  - -Attach job script and logfile
- Please don't email us directly
  - -Person might be on vacation etc.
  - -Entire team has an overview what's wrong
  - –Also not good: <u>hpc-team@uni-siegen.de</u>

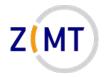

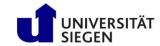

## Connecting to the cluster

You can connect from any system

-Linux: Easiest

-Mac OS: Relatively easy

-Windows: hardest, but feasible (several options)

- Outside university network:
  - -Cluster directly reachable
  - –VPN not necessary

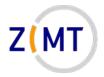

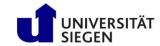

# Connecting to the cluster

Cluster address:

```
<address removed>
```

- Redirects to one of the login nodes
- Linux or Mac OS system:

```
ssh -X <Username>@<address>
```

- Enter password
- -Mac OS (optional): iTerm software
- Windows: various ways:
  - -Basically emulate Linux way

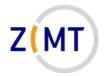

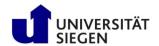

## Connecting to the cluster

- MobaXTerm:
   practical, free, easy
   to use, many things
   built in
- Connection to cluster: Sessions→New→SSH
- Remote host:
   <address
   removed>

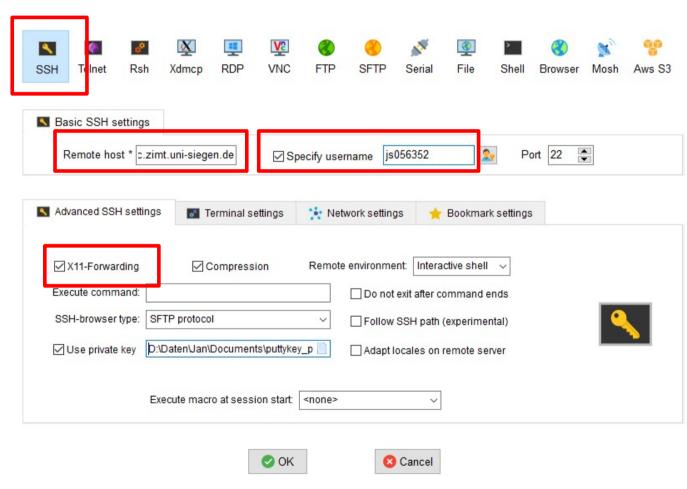

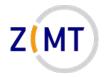

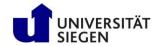

#### Exercise 1

#### Goals:

You can connect to the OMNI cluster via ssh

#### Tasks:

- 1. If on Windows, download MobaXTerm (Portable): <a href="https://mobaxterm.mobatek.net/download-home-edition.html">https://mobaxterm.mobatek.net/download-home-edition.html</a>
- 2. Set up an SSH session in MobaXTerm or your Linux console
  - Either your own account
  - Or training user

Summer 2021:

User: <removed>

Password: <removed>

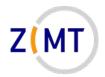

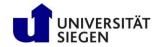

## Agenda

- 1. Introduction
- 2. Connecting to the cluster *Exercise 1*
- 3. Historical background
- 4. The command line
- 5. Directory structure *Exercise* 2
- 6. Files
- 7. Text display, search *Exercise 3*

- 8. Users and permissions
- 9. Processes Exercise 4
- 10. The vim text editor *Exercise 5*
- 11. Shell scripting Exercise 6
- 12. Environment variables
- 13. System configuration files
- 14. Various tips Exercise 7
- 15. Beyond the cluster

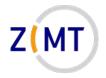

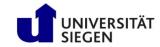

## Historical background

- 1969: Unix (Bell Laboratories)
  - -Written in C
  - Already a successor to Multics
  - -Over time, many variations
- 1990: POSIX Standard
  - -Interface that all Unix systems implement
  - –Adopted by Unix-like systems (including Linux)
  - -Already many tools that we still use

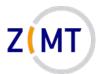

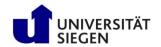

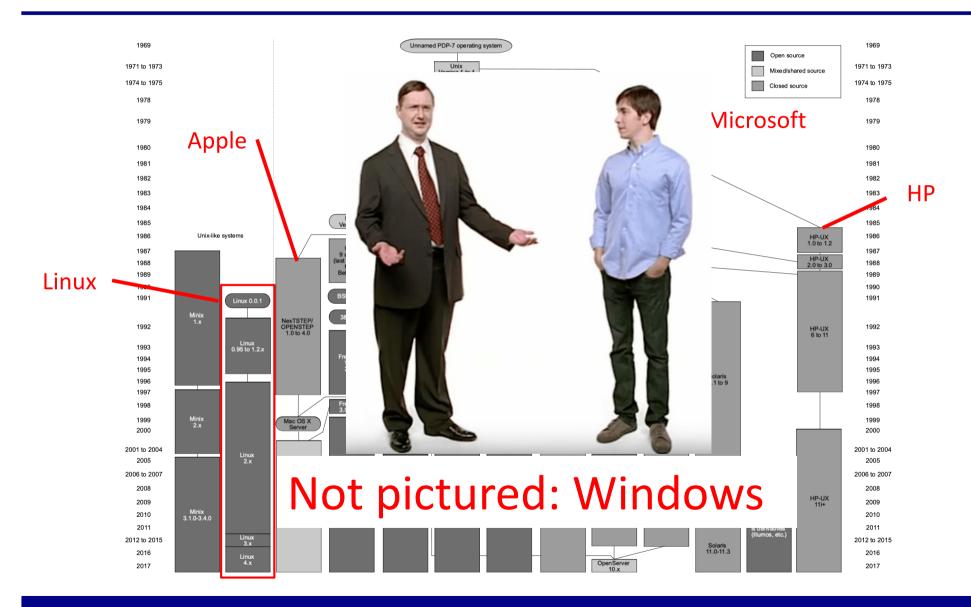

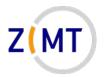

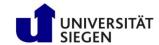

## **History of Linux**

- Two separate initiatives:
  - -GNU (GNU's Not Unix)
    - 1984: Richard Stallman and others
  - -Linux
    - 1991: Linus Torvalds
- Nowadays: GNU/Linux:
  - -Linux kernel
  - -GNU utilities
- Many distributions (distros)

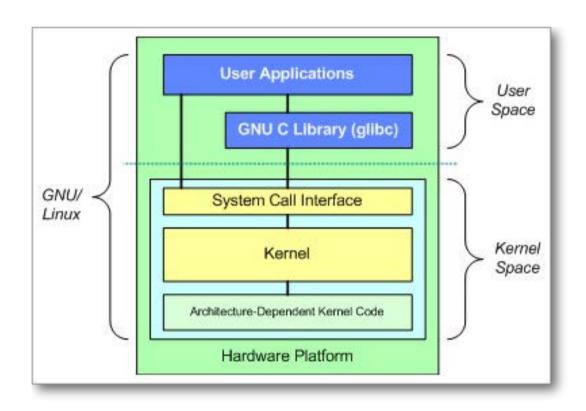

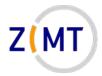

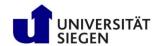

## Tree of Linux distributions

## **Ubuntu variants**

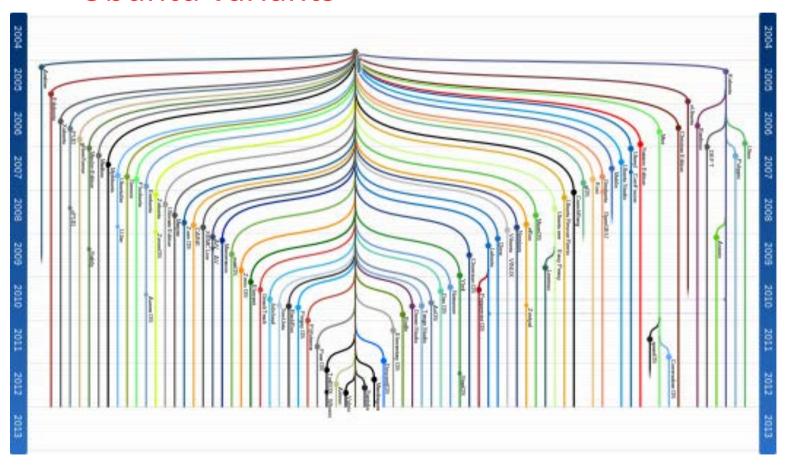

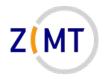

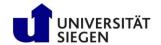

## Tree of Linux distributions

## **Debian family**

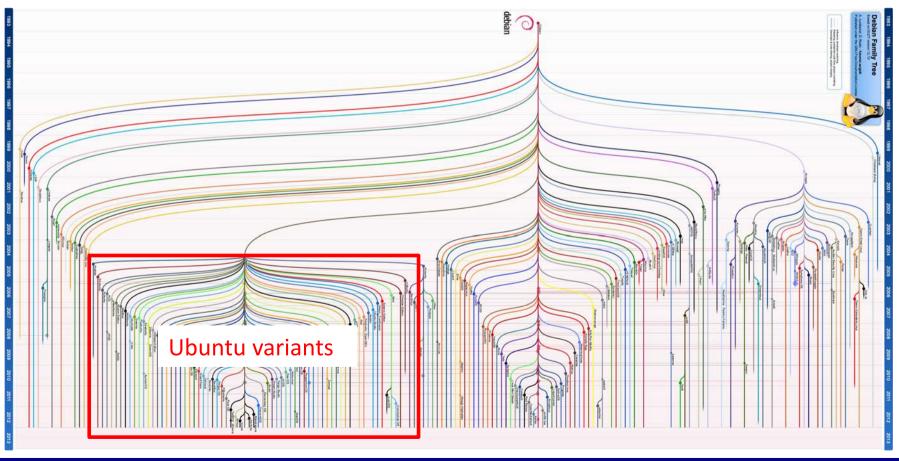

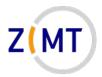

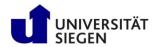

### Tree of Linux distributions

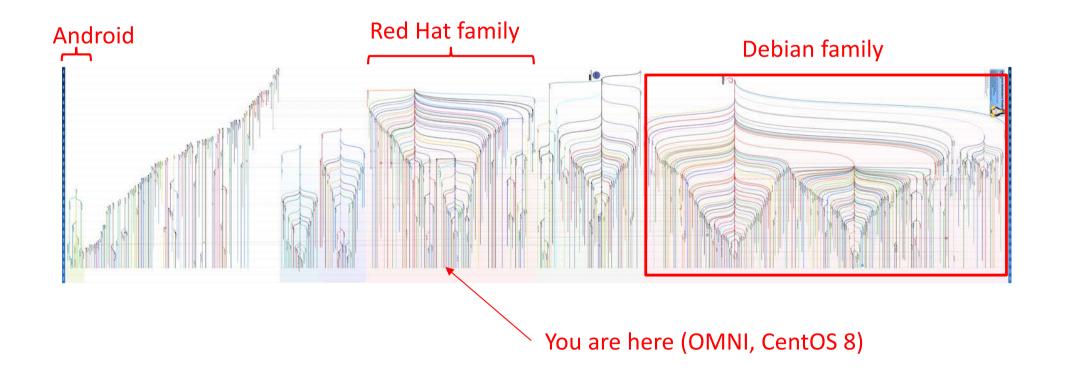

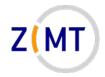

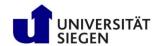

# Some important distros

- High reliability (e.g. servers): Red Hat Enterprise Linux
  - Developer "playground": Fedora
  - –Community variant: CentOS (OMNI cluster)
- User-friendliness: Ubuntu
  - –Community variant: Mint
  - "Parent": Debian
- Workplace (especially Germany): Suse
- Specialized: e.g. Kali Linux (hacking tools)
  - -Also runnable without installation

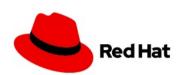

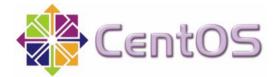

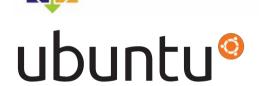

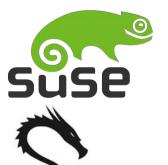

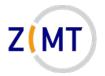

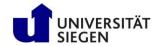

## Popularity of distros

- Computers with Linux:
  - Desktop PCs: 1-2%
  - -Mobile devices: 60-80 % of mobile devices (almost all Android)
  - -(Web) servers: 95%
  - -500 out of the Top 500 supercomputers (2018)
- Popular desktop distros (no good figures):
  - -Linux Mint
  - -Ubuntu

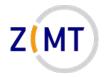

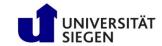

#### Which Linux should I use

- In principle: any Linux will do
  - -So much for the theory...
- What do I want to use it for?
  - –Server vs. desktop
  - -Stability vs. flexibility
  - -Easy to learn vs. lots of features
- What software comes with it/is available?
  - Legal status of packages
- What is support/maintenance like?
  - Including documentation

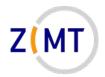

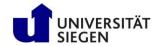

## Agenda

- 1. Introduction
- 2. Connecting to the cluster Exercise 1
- 3. Historical background
- 4. The command line
- 5. Directory structure *Exercise* 2
- 6. Files
- 7. Text display, search *Exercise 3*

- 8. Users and permissions
- 9. Processes Exercise 4
- 10. The vim text editor *Exercise 5*
- 11. Shell scripting Exercise 6
- 12. Environment variables
- 13. System configuration files
- 14. Various tips Exercise 7
- 15. Beyond the cluster

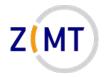

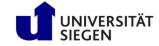

#### Command line

- A line where you type commands
- Other terms:
  - -Console/Terminal
  - -Terminal
  - –CLI (command line interface)
  - -Shell
- Advantages: simple (always works), fast if you know commands
- Disadvantage: lots of memorizing (vs. GUI buttons)

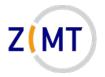

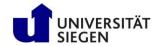

## Why the name "shell"

- Linux: console below everything
- Programs within shells within shells
- Important for user: be aware where you are
  - -Things not available in parent shell by default
  - -What gets stopped if you close shell

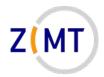

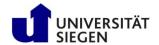

#### Elements of the console

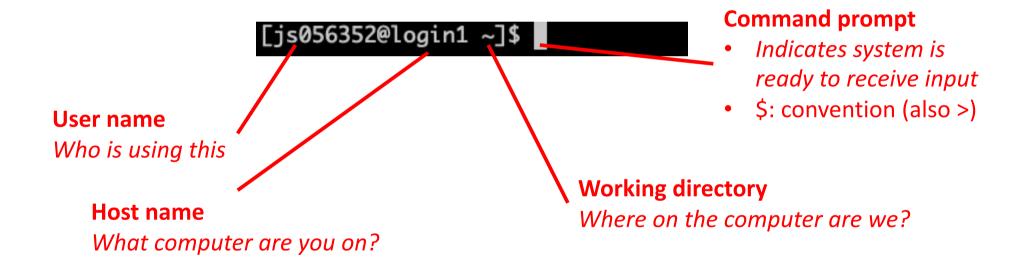

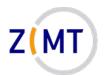

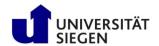

#### Elements of the console

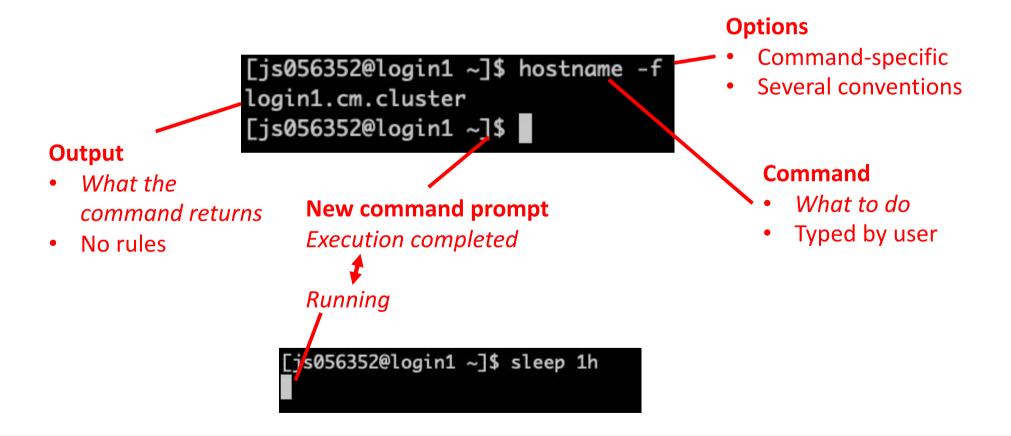

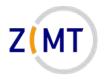

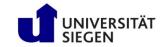

## Navigating the command line

- Enter: run command
- Up-Arrow and Down-Arrow: command history
- Tab: auto-completion
  - -More than one possibility: nothing shown
  - Second Tab to list possible commands
- Ctrl-C: abort current command.

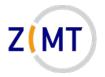

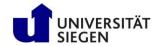

#### Command line conventions

- Always case-sensitive
  - Popular source for errors
- Command line options:
  - -Usually start with minus sign
  - -Often: double minus sign, shortcuts with single minus sign
    - Example: sbatch --time 0:30:00 is identical to sbatch -t 0:30:00
  - -However: up to program developers, many programs do not follow this

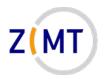

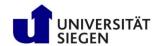

# How to find correct command/options

- Internet (seriously)
  - –Very extensive community
  - -Stack Overflow/Stack Exchange
- Man page:

man <command name>

- Built-in help:
  - -Often -h or --help option
  - -Often identical to man page

Demo 4-2

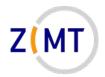

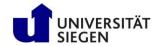

## Agenda

- 1. Introduction
- 2. Connecting to the cluster Exercise 1
- 3. Historical background
- 4. The command line
- 5. Directory structure Exercise 2
- 6. Files
- 7. Text display, search *Exercise 3*

- 8. Users and permissions
- 9. Processes Exercise 4
- 10. The vim text editor Exercise 5
- 11. Shell scripting Exercise 6
- 12. Environment variables
- 13. System configuration files
- 14. Various tips Exercise 7
- 15. Beyond the cluster

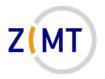

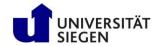

## **Directory structure**

- Directory tree structure different from Windows
  - -No drive letters (C:\)
  - -Top level (mostly) identical on every Linux system
  - "Mounting points": location of hard drive in tree structure
- "Path": location inside file system
  - -Example:
  - -Absolute path (starts with /)
  - Relative path: relative to (current) working directory
- Print working directory: pwd

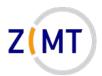

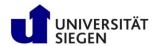

## Example directory structure

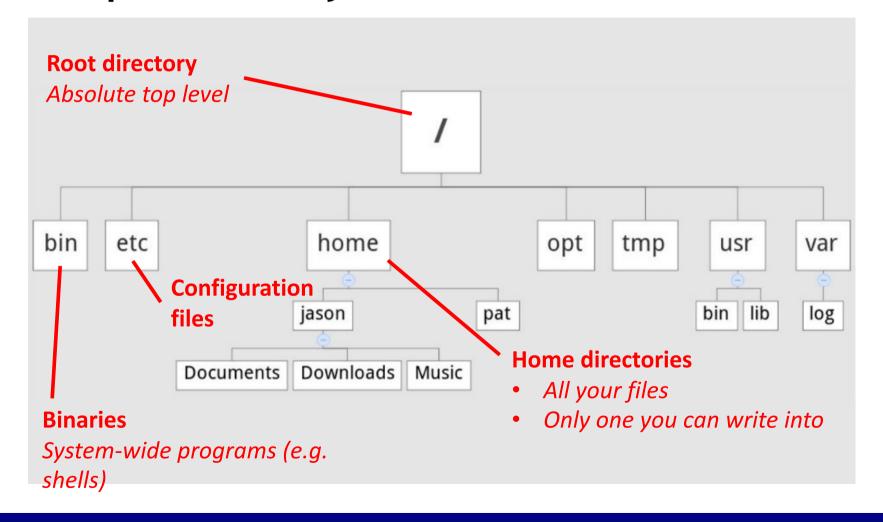

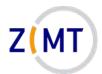

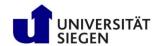

#### Example directory structure

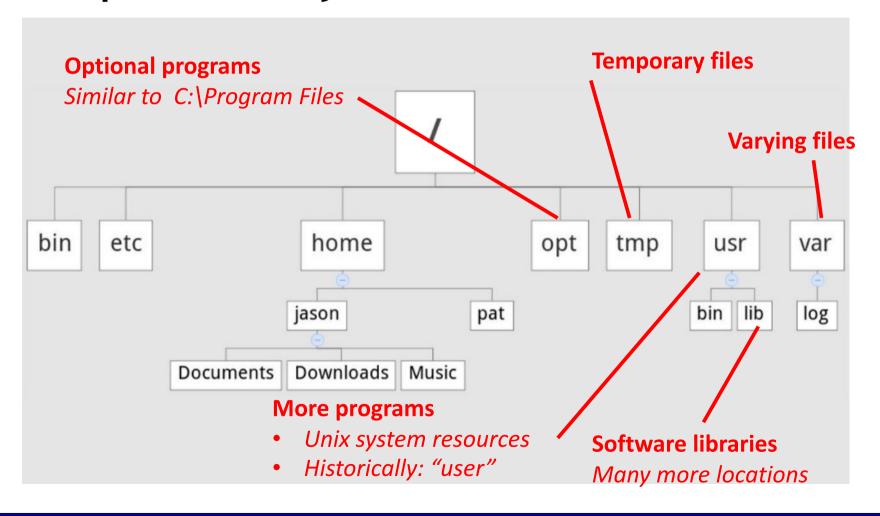

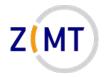

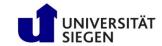

#### More about files and directories

• Linux principle: everything is a file

```
/dev: Device files
/proc: System information files
```

• (Almost) every command is a program or script somewhere

```
which <Commandname> to see
```

- Special abbreviations for directories:
  - . (period): current directory
  - .. (two periods): parent directory
  - ~ (tilde sign): your home directory

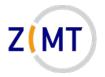

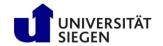

## **Navigating directories**

- cd Command (change directory)
  - Part of POSIX standard
- Usage: cd <Path>
  - -Can be relative or absolute
  - Must have at least execute permissions
    - Possible to execute but not read a file
  - -May be special character, e.g. cd .. (parent directory)
- Common trap: cd.. (no space in between) usually defined but not always

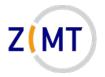

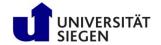

## **Navigating directories**

- 1s Command
  - –Short for "List"
  - List directory contents
  - -One of the most common commands in Linux (like dir in Windows)
  - -ls -l is so common that it often has its own shortcut: 11
  - -Can also show hidden files with -a
  - -Can sort results, e.g. -t to sort by time modified

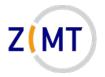

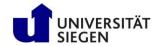

## Console-specific commands and shortcuts

- Middle Mouse: paste highlighted text
  - –NOT Ctrl+C / Ctrl+V, see below
- Ctrl+C: stop current command
- Ctrl+Z: suspend current command
- Ctrl+D: send "End-of-File" to application
  - -Will usually quit console
- Quit console with exit (SSH connection: back to local console)
- Clear screen: clear command

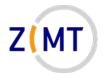

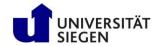

#### First, a warning

- Console has no "Undo" button
- Usually no "Are you sure you want to delete" dialog
- If root: can theoretically destroy entire system
- Never run a command which you don't understand
  - -"Lol, try sudo rm -rf /" many idiots on the internet
- Make sure you are in the right directory
- Make sure you are not root unless necessary
- Check for spelling errors

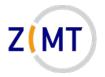

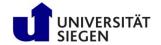

#### Exercise 2

#### Goals:

- You can navigate the command line and the file system
- You can get help for Linux commands

#### Tasks:

- 1. Use cd and ls to look around your file system, locate discussed directories
- 2. Find out what options cd and ls have
- 3. Play around with tab auto-completion (don't run random commands please)
- 4. If bored, get creative

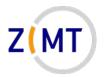

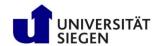

# Agenda

- 1. Introduction
- 2. Connecting to the cluster Exercise 1
- 3. Historical background
- 4. The command line
- 5. Directory structure *Exercise* 2
- 6. Files
- 7. Text display, search *Exercise 3*

- 8. Users and permissions
- 9. Processes Exercise 4
- 10. The vim text editor *Exercise 5*
- 11. Shell scripting Exercise 6
- 12. Environment variables
- 13. System configuration files
- 14. Various tips Exercise 7
- 15. Beyond the cluster

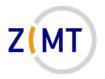

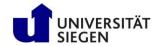

#### Linux file basics

- Linux: extensions do not matter
  - –But: conventions to help humans
  - -Some programs also look at extensions
- Most important: text file or not?
  - -Configuration files
  - –Scripts
  - -System information files
- Binary file: generally not searchable
- Command file <filename> to display what it is

Demo 6-1

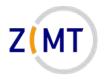

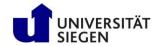

## File manipulation commands

- Simple commands to handle files
  - Most also work on directories
- You already know 1s
- Rename file/directory: mv <oldname> <newname> (move)
- Copy file/directory: cp <filename> <newname> (copy)
  - −Also needs −r for directories

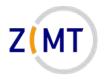

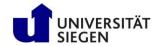

## Basic file manipulation

- Create directory: mkdir <dirname>
- Create empty file: touch filename
  - Mostly for testing purposes
- Remove file/directory: rm <filename>
  - -Watch the permissions!
  - -To delete content of subdirectories: rm −r (recursive)
  - -Common option: -f (force)  $\rightarrow$  never prompt for confirmation

Demo 6-2

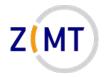

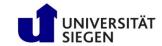

#### Wild cards

- So far every command was for one file
- Option to specify patterns: wildcards
  - -Also called globbing
- Most important
  - \* zero or more characters
  - ? exactly one character
  - [] Range of characters

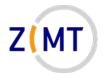

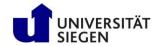

## Wild cards vs. regular expressions

- Regular expressions: "sequence of characters that defines a search pattern"
  - -Much more powerful
  - -But also <u>much</u> harder to learn
- Similar concept, but not the same thing
- Will not be covered here

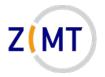

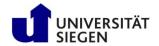

## Searching for files

- Use find command
- Syntax: find <targetdir> <options>
  - -Example: find . -name "ex1.txt" -type f
- Allows very complex searches
  - -Wildcards
  - –Only files modified after X
- Allows executing command for every found file: -exec

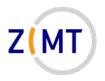

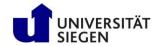

#### Wild cards and find command

- Wildcards: common source of problems, especially in scripts
  - -Expanded by shell <u>before</u> being given to program
  - -Problem not limited to find command
- Example: find command -name option

```
$ find . -type f -name *test*
```

- -The find command is handed multiple names, cannot handle this
- Fix: \$ find . -type f -name "\*test\*"
  - Now string with wildcards is handed to find command

Demo 7

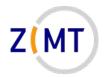

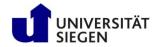

## Agenda

- 1. Introduction
- 2. Connecting to the cluster Exercise 1
- 3. Historical background
- 4. The command line
- 5. Directory structure *Exercise 2*
- 6. Files
- 7. Text display, search Exercise 3

- 8. Users and permissions
- 9. Processes Exercise 4
- 10. The vim text editor *Exercise 5*
- 11. Shell scripting Exercise 6
- 12. Environment variables
- 13. System configuration files
- 14. Various tips Exercise 7
- 15. Beyond the cluster

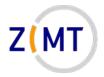

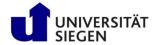

#### Console input and output

- Console has three main ways of communicating with process (so-called streams)
  - -Standard input (stdin)
  - -Standard output (stdout)
  - -Standard error (stderr)
- stdin: what you type into console
- stdout + stderr: what you see in console
  - -Reason: separate error messages from normal output

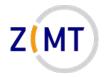

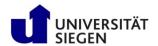

# Side note: why are they called "streams"

- What is a "stream" in computing terms?
  - Intermediate storage
  - -Stuff is put into it, stuff gets taken out
  - -Those two may happen at any time, overlapping
- Example: streaming video
  - -Video gets partially downloaded, you can already view it
  - -You can pause, jump etc.
- In console: text gets written into stream and taken out
  - —Input and output can be (re)directed to other sources/targets

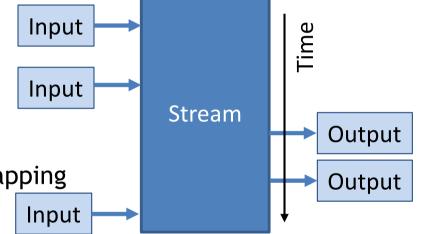

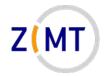

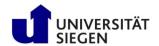

stdout

Stream

(Screen)

file.txt

## Console input and output

Input/output streams can be redirected

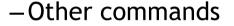

-Files

Redirect stdout

command > filename

• Redirect stdin

command < filename

• Use output of one command as input to another: pipe symbol

command1 | command2

command >file.txt

command

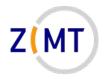

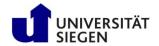

#### Advanced redirection

• Stream redirection can do even more

```
command >> filename will append to file without overwriting
```

-Streams are numbered:

```
0: stdin, 1: stdout, 2: stderr
```

-Examples:

```
command > out.log 2> err.log
command 2>&1 > out err.log
```

Demo 7-1

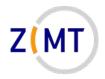

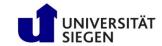

## Text display

- Many different ways to display and edit text
  - -Simplest: cat command
    - Outputs contents of a text file to console
  - -More advanced: less command
    - Allows going back and forth
    - Also used by man pages
  - -Many others:

head: display first lines, tail: display last lines

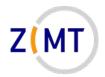

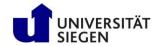

## Searching file contents

- Use grep command
- Syntax: grep <options> <string> <filename>
  - -Example grep -i -r "test" example\*.txt
- Like find, very powerful due to options + wildcards
- Common options:
  - -r Recursive (include subdirectories)
  - -i Ignore upper/lower case
  - I Ignore binary files (capital i)

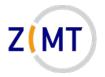

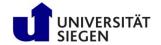

#### Use grep on search results

- Common situation:
  - –Command with a lot of text output
  - You are looking for something inside output
- Solution: pipe output into grep

```
$ 11 | grep -i test
```

- Note that there is no file specified in the grep call
- See how pipes can be useful?

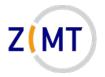

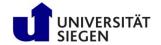

#### Exercise 3

#### Goals:

- You can create and manipulate files and directories
- You can display and search text files

#### Tasks:

- 1. Create, rename, copy and delete some files
- 2. Explore different ways of displaying and searching files
  - Good file to practice: /proc/meminfo
- 3. Write the contents of /proc/meminfo into text file with redirection
- 4. If bored, get creative

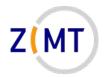

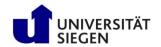

## Agenda

- 1. Introduction
- 2. Connecting to the cluster Exercise 1
- 3. Historical background
- 4. The command line
- 5. Directory structure *Exercise* 2
- 6. Files
- 7. Text display, search *Exercise 3*

#### 8. Users and permissions

- 9. Processes Exercise 4
- 10. The vim text editor *Exercise 5*
- 11. Shell scripting Exercise 6
- 12. Environment variables
- 13. System configuration files
- 14. Various tips Exercise 7
- 15. Beyond the cluster

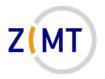

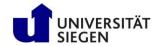

# Users and groups

- Linux is a *multi-user* system
  - -Everyone should only be able to access own files
    - Others only see/change what you want them to
  - -Some files/directories should only be accessible to admins
- Everyone is logged in as a specific <u>user</u> (account)
  - -Every user has certain permissions
- Only admins can set permissions for others

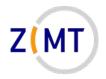

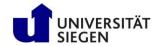

## File/directory permissions

#### Each file and directory has certain permissions

- -Determines what you can do
  - You can't break what you can't use!
- -root user (superuser) can do everything
- Users may get temporary root permissions

```
sudo <Command>
```

- Users belong to groups
  - -Each user has a primary group

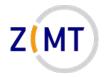

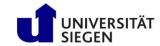

#### File/directory permissions

- Read:
  - -Who can read contents of file/directory
- Write
  - –Who can change contents of file/directory
- Execute
  - -File: who can execute file (like any program)
  - Directory: who can traverse directory
    - Can execute files inside but not see them

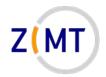

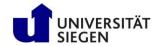

## Example output of Is -I

```
Is it a file, link (1) or directory (d)?
       Permissions (not covered: sticky bit, setuid, setgid)
             Number of links to this
                                Owning group
                   Owner
                                          Size (directories: not size of files inside)
                                                    Last modified
                                                                        Filename
[js056352@login1 linux_demo]$ ll
insgesamt 8
-rwxr--r-- 1 js056352 hpc-gpr-hiwis
                                         85 15. Jan 2019 demofile1.sh
lrwxrwxrwx 1 js056352 hpc-gpr-hiwis
                                                           lndemo -> demofile1.sh
                                        12 15. Jan 2019
drwxr-xr-x 2 js056352 hpc-gpr-hiwis 4096 15. Jan 2019
                                                           testdir3
-rw-r--r-- 1 js056352 hpc-gpr-hiwis
                                          6 15. Jan 2019
                                                           var.txt
```

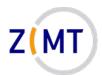

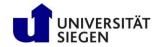

#### Permissions display explained

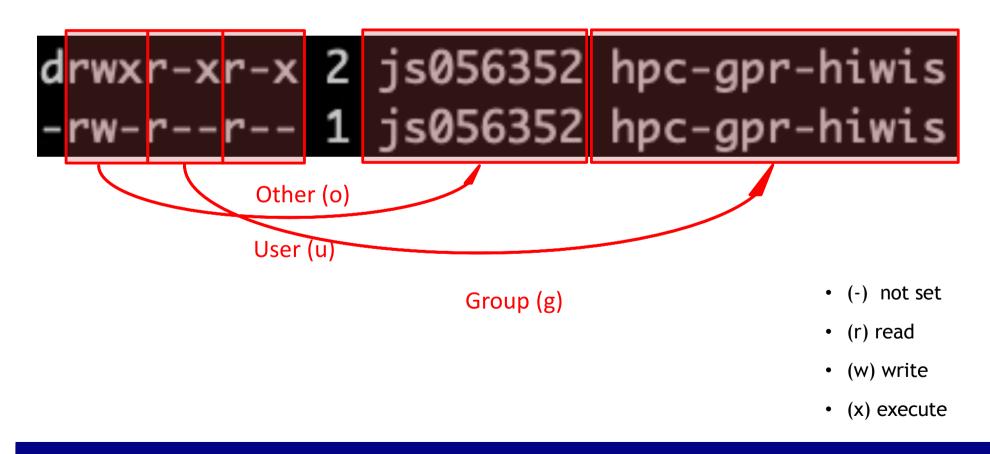

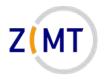

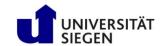

# Changing permissions

- Modify owner/group (needs root):
  - chown <NewOwner> <filename>
  - chown <NewOwner>:<NewGroup> <filename>
- Modify permissions:

```
chmod u+x <Filename>
u=User, g=Group, o=Other, a=All
+ or -
r=Read, w=Write, x=Execute
```

Demo 8-1

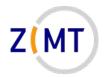

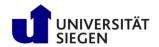

## Agenda

- 1. Introduction
- 2. Connecting to the cluster Exercise 1
- 3. Historical background
- 4. The command line
- 5. Directory structure *Exercise 2*
- 6. Files
- 7. Text display, search *Exercise 3*

- 8. Users and permissions
- 9. Processes Exercise 4
- 10. The vim text editor *Exercise 5*
- 11. Shell scripting Exercise 6
- 12. Environment variables
- 13. System configuration files
- 14. Various tips Exercise 7
- 15. Beyond the cluster

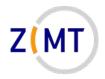

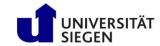

#### **Processes**

- Process: running instance of a program
  - -System
  - -User
  - -User (manually launched)
- Like Windows
  - -Equivalent to Task Manager: top
  - -Short overview: pstree
- Each process has an owner
  - -Process can/can't do what owner can/can't do
- Each process has an ID number (PID)

Demo 9-1

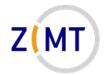

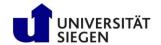

#### Output and navigation in top

#### Total resource use

```
top 🎙 11:23:45 up 50 days, 51 min, 9 users, Load average: 3.12, 7.60, 8.63
         Tasks: 335 total, 4 running, 331 sleeping,
                                                      0 stopped.
                                                                   Ø zombie
         %Cpu(s): 22.3 us, 0.9 sy, 0.0 ni, 76.6 id, 0.0 wa, 0.0 hi, 0.3 si, 0.0 st
         KiB Mem : 14854156+total, 85480256 free, 2977128 used, 60084180 buff/cache
         KiB Swap: 12582908 total, 11918224 free, 664684 used. 14356795+avail Mem
                                                                                     Command name
           PID USER
                                  VIRT
                                          RES
                                                 SHR S
                                                      %CPU %MEM
                                                                     TIME+ COMMAND
                        PR NI
         31852 zx057379
                        20
                                  4508
                                          792
                                                 588 R 100.0
                                                             0.0 21915:30 cl
          6552 ak634
                                423588 287224
                                                7180 R
                                                       99.7
                                                             0.2
                                                                   0:04.69 cc1plus
          4160 ak687
                               175052
                                         3124
                                                1328 R
                                                       66.4
                                                             0.0
                                                                   9:48.26 sshd
         2355 gk339
                        20
                             0 9052548 1.116g 206716 S
                                                        7.6
                                                             0.8
                                                                  10:06.16 MATLAB
         14162 gk687
                        20
                                 67812
                                         2876
                                                2108 S
                                                        6.0
                                                             0.0
                                                                   0:42.50 sftp-server
          2193 gk339
                                175956
                                         3552
                                                1272 S
                                                        3.3 0.0
                                                                   1:27.24 shd
                        20
          6444 root
                        20
                                                   0 S
                                                        0.3 0.0
                                                                   0:02.80 kworker/3:1
                                     0
                                            0
         10801 root
                        20
                                                   0 5
                                                        0.3
                                                             0.0
                                                                   0:02.30 kvorker/5:0
                                     0
                                            0
                        20
                             0 191612
                                         2964
                                                1556 5
                                                        0.0 0.0 11:44.62 systemd
             1 root
            2 root
                                                        0.0 0.0
                                                                   0:02.66 kthreadd
                                     0
                        20
                                            0
Process ID
                                             Resource use
                                                                        Run time
                  Owner
```

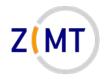

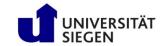

## Output and navigation in top

- Single-letter commands to navigate top
  - u: filter processes from a specific user
  - k: kill a specific process
  - h: show help
  - f: toggle displayed columns
  - q: Quit top
  - -See man-page

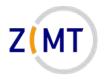

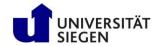

#### **Processes**

- If you enter command, it runs in the shell
- Enter <command> & to start it in background
  - -Good if command launches window, console still usable
- Bring to background by Ctrl-Z (pauses it) and typing bg
- Bring to foreground with fg <Job-ID>
  - -<u>Caution</u>: job ID is different from process ID!
  - -Can be displayed with jobs

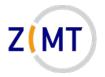

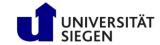

#### Exercise 4

#### Goals:

- You understand permissions and processes
- You can navigate top and understand its output

#### Tasks:

- 1. Create an empty file, make it read-only, make it executable
- 2. Start a process (e.g. sleep 10m)
  - Use a second console to look at it in top
  - Kill it
- 3. Start a process, bring it into background/foreground
- 4. If bored...

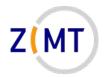

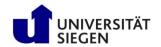

# Agenda

- 1. Introduction
- 2. Connecting to the cluster Exercise 1
- 3. Historical background
- 4. The command line
- 5. Directory structure *Exercise 2*
- 6. Files
- 7. Text display, search *Exercise 3*

- 8. Users and permissions
- 9. Processes Exercise 4
- 10.The vim text editor Exercise 5
- 11. Shell scripting Exercise 6
- 12. Environment variables
- 13. System configuration files
- 14. Various tips Exercise 7
- 15. Beyond the cluster

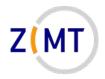

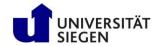

### Text editor vim

- Default Linux text editor: vi
  - -Usually: vim (vi improved), includes syntax highlighting
- Completely inside console
- Advantages:
  - -Always available
  - -Very fast once you know commands
- Disadvantages:
  - Interface unlike most text editors
  - -Very hard to learn

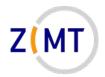

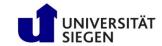

## Text editor vim

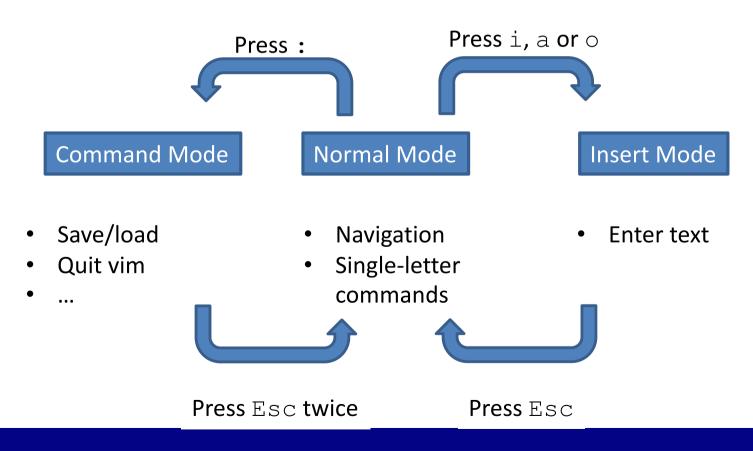

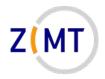

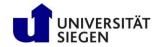

#### Opening and closing vim:

- :w Write (save) file
- :w <filename> Write as new filename
- :wq or :x or ZZ Write file and quit vim
- :q! Close file without saving

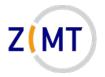

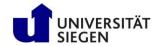

#### **Cursor movement:**

- <arrow keys> Move cursor in arrow direction
- h, j, k, 1 Move cursor left, down, up, right
- 0, \$ Move to beginning/end of line
- gg, G Move to first/last line of document
- b, w Jump back forward one word
- % Jump to matching character (e.g. pairs of brackets)

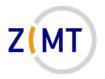

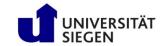

#### **Editing:**

- u Undo last change
- Ctrl+R Redo last change
- . Repeat last command
- x Delete character
- dd Delete (cut) entire line
- yy or y Yank (copy) entire line
- p Paste (after cursor)

Demo 10-2

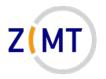

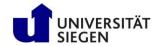

#### Search and replace:

- /pattern Forward search (for regular expression)
- ?pattern Backward search
- n Find next search result
- N Find previous search result
- %s/old/new/ Replace old pattern with new on current line
- %s/old/new/g Replace old pattern with new in entire file

Demo 10-3

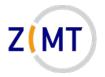

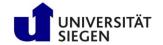

## Additional thoughts on vim

- Most common vim problem: forgetting which mode you are in
  - -Run commands when you meant to type text
  - Remember u for undo

When in doubt: keep pressing Esc

- When to use vim:
  - Either only for simple things
  - Or commit to learning it (worth it in the long run)

Otherwise, you will spend a lot of time looking up commands

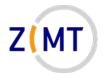

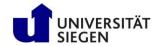

### Alternative text editors

If all else fails, vim usually still works

→ Knowing vim basics is important for all Linux users

However I don't blame you if you look for something simpler for everyday use

- Most Linux computers have at least one text editor in addition to vim
  - -gedit (requires X window connection)
  - -nano
  - -emacs (also very powerful and hard to master)
  - -Not on cluster but common: kate (graphical)
  - MobaXTerm: built-in text editor

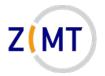

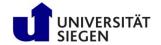

### Exercise 5

#### Goals:

• You can navigate vim

#### Tasks:

- 1. Create a text file with vim, type text in it, save it
- 2. If you know a programming language, create a source code file of that, see if vim can do the syntax highlighting
- 3. If bored, you know the drill

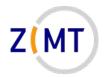

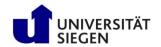

# Agenda

- 1. Introduction
- 2. Connecting to the cluster Exercise 1
- 3. Historical background
- 4. The command line
- 5. Directory structure *Exercise* 2
- 6. Files
- 7. Text display, search *Exercise 3*

- 8. Users and permissions
- 9. Processes Exercise 4
- 10. The vim text editor Exercise 5
- 11.Shell scripting Exercise 6
- 12. Environment variables
- 13. System configuration files
- 14. Various tips Exercise 7
- 15. Beyond the cluster

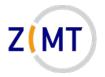

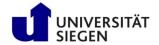

# Shell scripts

- Interaction with Linux: just a series of commands
  - -Commands can be put into a text file
  - -Text file is fed to console
  - -Console runs commands one after the other
- Advantage: very easy automation
- Shell script: execute like a program
  - Remember "execute" permissions

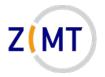

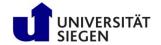

## **Executing shell scripts**

- Command to run script
  - -Full script name (including location)
  - -Commonly: ./scriptname.sh
- Why not only script name?
  - Linux only looks up commands in specific folders (environment)
    - Safety feature (not everyone can run everything)
- File needs execute permissions
  - Another safety feature
  - -Remember chmod command (e.g. chmod u+x)

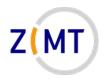

#!/bin/bash

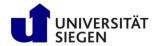

## Example shell script

#### So-called "shebang"

- Always has to be first line
- Comment plus exclamation point
- Specifies interpreter (here bash)
- Does not have to be Linux console (/usr/bin/python)

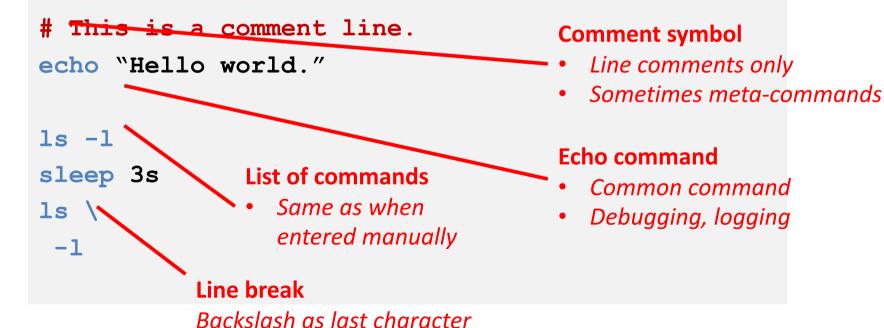

Demo 11-1

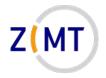

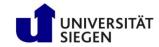

### **Variables**

- Assignment: equals sign
  - -Example: var="value"
  - -Important: no spaces around =
  - –Always text
  - -Quotes necessary when whitespace or special characters
- Retrieve with \$ sign

\$var

-Example: echo \$var prints value to screen

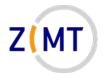

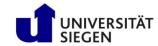

### **Variables**

- Common newbie trap: brackets and quotes in variables
  - -Single quotes: exact text
  - Double quotes: variables will be expanded
  - -Parentheses (round brackets): command inside will be evaluated

```
var="bla" will save text bla to var
var='$bla' will save text $bla to var
var="$bla" will look for a variable named bla
var=$(bla) will execute command bla and save its output to var_Demo 11-2
```

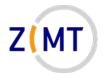

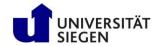

## Shell scripts: additional tips

- Use command line arguments: \$0 \$9
  - -Example: script was called with script.sh -f 5.0
  - -Then: \$0=script.sh, \$1=-f, \$2=5.0
- Loops and if statements, similar to most programming languages

```
for file in $( ls ); do
    echo item: $file

done

if [ -e $filename ]; then
    echo "$Filename exists."
fi
```

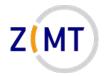

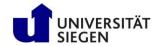

# Shell scripts: various things

- Shell scripts are good for running series of commands
  - Not so good for more complicated programming
    - Loops, ifs etc. are an afterthought
    - I don't know of an IDE or debugger
    - Can delete wrong file(s) very easily
  - -Better: "proper" scripting language (e.g. Python)
- Default shell in most Linux systems (e.g. Ubuntu, CentOS): bash
  - -Many alternatives: C-Shell (csh), Z shell (zsh), Fish (fish)
    - Often completely different syntax

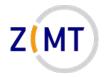

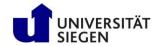

### Exercise 6

#### Goals:

- You understand environment variables
- You can write and execute a shell script

#### Tasks:

- 1. Implement the example script from earlier in this section
- 2. Add the following features
  - Save the timestamp (the output of the date command) to a variable at the beginning
  - Output the beginning and end timestamps at the end

#### Note next slide

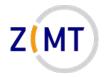

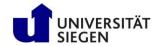

## Exercise 6, optional tasks

#### If bored, get creative:

- Find a way to execute a script without setting execute permissions
- Find out how to do other programming things in bash (e.g. functions, classes)
  - How convenient do they look?
- Look at different ways you can define if conditions
- Find out what different types of quotes (single 'vs. double ") do

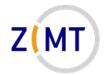

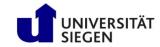

# Exercise 6, example solution

```
#!/bin/bash

cho "Hello world"

olddate=$(date)

sleep 10s

cho "Old date: "$olddate

echo "New date: "$(date)
```

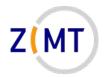

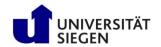

# Agenda

- 1. Introduction
- 2. Connecting to the cluster Exercise 1
- 3. Historical background
- 4. The command line
- 5. Directory structure *Exercise* 2
- 6. Files
- 7. Text display, search *Exercise 3*

- 8. Users and permissions
- 9. Processes Exercise 4
- 10. The vim text editor Exercise 5
- 11. Shell scripting Exercise 6
- 12. Environment variables
- 13. System configuration files
- 14. Various tips Exercise 7
- 15. Beyond the cluster

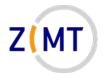

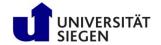

### **Environment**

- "Environment": which variables are defined and available
  - To a process
  - -Within a shell
- Avoids hardcoding varying information
- Example: current user's home directory

```
HOME=/home/Schulung12
```

- A program may need to know this directory
  - -What if installation directory changes?
  - -What if using program on different computer?

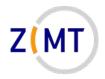

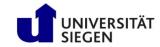

### **Environment**

- Many environment variables already defined
  - −By system (e.g. \$USER)
  - -By installed software
- Command env to show all environment variables
  - -Convention: usually capital letters
- Define own environment variables:

-Available in child processes

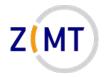

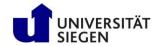

## Excursion: environment modules

- Cluster: different environments for different people
  - –Admins cannot predict who needs what
  - -Different version of same software: collision of environment variables!
- Solution: make it easy to switch environments
  - -Environment modules: sets of environment settings
  - Not limited to clusters

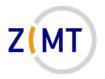

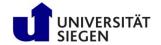

## Excursion: environment modules

- Use of modules covered in Cluster Introduction Course
  - -Now: what actually happens when module is loaded?
- Each module has a definition file
  - –Actually a LUA script
- Let's examine a module file:
  - –OpenMPI module (compiled with GCC)

\$ module show openmpi/gcc/64/1.10.3

Demo 12-2

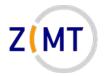

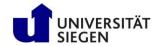

## Excursion: environment modules

- Contains usually at least three things
  - Description what module does
  - Prepend to path and other variables
  - –Add new variables

Anyone want to guess why it prepends rather than appending?

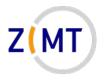

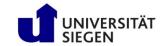

### **PATH Variable**

- Environment variable PATH
  - –List of directories (separated by :)
  - -Console will look for command names
    - Command may be in multiple directories: first hit is used
  - -Own commands: add directory to path
- Core concept of operating system
  - -Same principle in Windows console
- Also used by other software
  - -Example PYTHONPATH

Demo 12-3

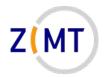

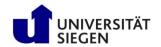

# Agenda

- 1. Introduction
- 2. Connecting to the cluster Exercise 1
- 3. Historical background
- 4. The command line
- 5. Directory structure *Exercise 2*
- 6. Files
- 7. Text display, search *Exercise 3*

- 8. Users and permissions
- 9. Processes Exercise 4
- 10. The vim text editor Exercise 5
- 11. Shell scripting *Exercise 6*
- 12. Environment variables
- 13. System configuration files
- 14. Various tips Exercise 7
- 15. Beyond the cluster

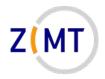

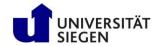

# System information files

- Files in /proc are not regular files
  - Text containing system information
  - -E.g. /proc/cpuinfo, /proc/meminfo
  - -Display with cat or similar
  - Cannot be edited

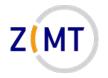

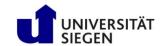

## **Aliases**

- Problem: long command, has to be typed often
  - –One option: script (but overkill)
- Built into the shell: aliases
  - -Define with alias name='command'
  - -List with alias (no arguments)
- Common aliases:

```
alias ll='ls -l'
alias cd..='cd ..'
```

Demo 13-2

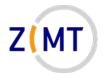

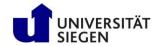

# Configuration files

- Console settings usually temporary
  - -Environment variables, aliases etc.
  - Adding a directory to PATH
  - -Disappear when you close console/disconnect SSH
- Making them permanent: put settings into configuration file
  - -Specific files that are read when console is started
  - -Examples for Bash:

```
~/.bashrc
~/.bash profile
```

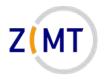

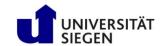

# Configuration files

- Other configuration files
  - -Example: ~/.vimrc
- CAUTION WHEN EDITING THESE FILES
  - -Breaking .bashrc can make it impossible to log in
- Applying changes:
  - -Type source <filename>
  - -Alternative: log out and back in

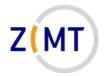

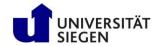

### Locales

- Linux determines language and keyboard settings with a so-called locale
- Dictionary definition:

"Locale (noun): a place or locality, especially with reference to events or circumstances connected with it"

- Grouped into various settings
- See and set with locale command
- Sometimes causes weird problems

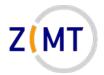

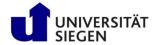

## Example locale output

```
$ locale

LANG=de_DE.UTF-8  # Default for all below variables that are not explicitly set

LC_CTYPE="de_DE.UTF-8"  # Printable characters, used by some C functions

LC_NUMERIC="de_DE.UTF-8"  # Number format (e.g. decimal point or comma)

LC_TIME="de_DE.UTF-8"  # Date and time format

...

LC_ALL=  # Hard override for all variables above (e.g. for testing)
```

- Output from cluster
  - Some settings omitted for brevity
  - -de\_DE.UTF-8
    - German language
    - Germany region (as opposed to e.g. Austria)
    - UTF-8 character encoding

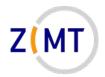

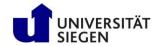

# Agenda

- 1. Introduction
- 2. Connecting to the cluster Exercise 1
- 3. Historical background
- 4. The command line
- 5. Directory structure *Exercise* 2
- 6. Files
- 7. Text display, search *Exercise 3*

- 8. Users and permissions
- 9. Processes Exercise 4
- 10. The vim text editor Exercise 5
- 11. Shell scripting *Exercise 6*
- 12. Environment variables
- 13. System configuration files
- 14. Various tips

  Exercise 7
- 15. Beyond the cluster

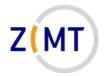

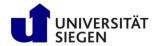

- You should make backups regularly.
- It is recommended that you back up important files at regular intervals.
- If you break something, you can restore it from a backup that you should have made earlier.
- When working with Linux, be prepared for mistakes, which may require you to use the backups that you hopefully made.
- When you save a copy of a file to a different location regularly with the purpose of copying that file back to the original location to replace the original file after the original file became unusable, that is called a backup, and you should do that.

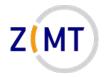

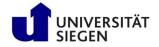

- Useful commands: du
  - -Shows disk usage
  - -Common options: -h (human-readable) -s (Show total), -c (Show individual files)
  - -Example: du -sch .
- Counterpart: df
  - -Disk free

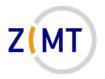

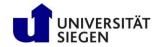

- Useful commands: history
  - –Lists previous commands (same as Up-Arrow/Down-Arrow)
  - -Text file in your home directory: ~/.bash history
  - –Advantage: searchable
  - -Example: history | grep <commandname>
    - When you forgot what options you used

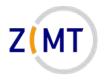

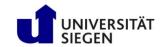

- Useful commands: ln -s
  - -Creates a symbolic link
  - -Similar to Windows links
  - -Visible with 1s -1 or which
  - -Usage: ln [Options] <Target> <Link name>
  - -Example: In -s myfile.txt mylink
  - –Also possible: "hard links" (not covered here)

Demo 14-2

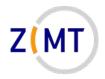

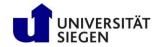

- Useful commands: watch
  - -Runs target command every 2 seconds
  - -Any target command possible
  - -Interval modifiable
  - -Example: watch tail mylog.txt will show what is written to log file
  - -Leave with Ctrl+C

Demo 14-3

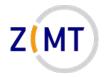

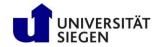

- Useful commands: calculator \$ (( ))
  - -For simple integer math
  - **-Example:** echo \$((5 + 3))

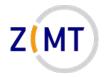

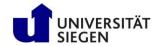

- Stream editor sed
  - –For simple text operations (e.g. replacing text)
  - -Example: sed -i "s/old/new/g" example.txt
    - -i Edit in place
    - s Replace (followed by three-slash syntax)
    - Search text "old", replace with "new"
    - g Repeat for all occurrences in file
- Similar purpose and idea, but more powerful: awk
- Both commonly used, I cannot recommend them due to complexity

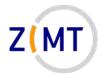

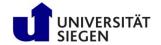

### Exercise 7

#### Goals:

- You understand system information files
- You understand how to change basic system settings
- You are familiar with various Linux commands

#### Tasks:

- 1. Find out the number of CPUs and amount of memory you have
- 2. Add your script from exercise 6 to the PATH, make an alias for it
- 3. Permanently change your vim color scheme
- 4. If bored, try everything we did in this section

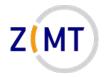

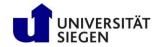

# Agenda

- 1. Introduction
- 2. Connecting to the cluster Exercise 1
- 3. Historical background
- 4. The command line
- 5. Directory structure *Exercise 2*
- 6. Files
- 7. Text display, search *Exercise 3*

- 8. Users and permissions
- 9. Processes Exercise 4
- 10. The vim text editor Exercise 5
- 11. Shell scripting *Exercise 6*
- 12. Environment variables
- 13. System configuration files
- 14. Various tips Exercise 7
- 15. Beyond the cluster

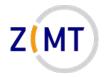

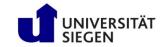

# **Graphical User Interfaces**

- Key components
  - –X Window System
  - -Desktop, Graphical User Interface (GUI)
    - Gnome (Ubuntu), KDE, XFCE (Mint)
    - Look is highly distro-dependent
- When remote: X server
  - Displays windows from other computer (cluster)
  - -Careful with wording: <u>server</u> is on your machine, client is program that runs on cluster

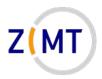

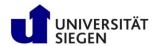

# Example desktop (KDE on Manjaro)

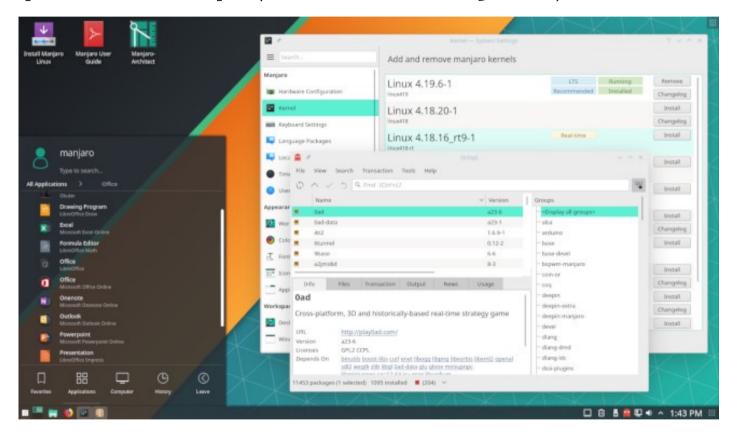

Most features should look familiar to users of Windows and other OSes

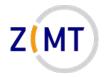

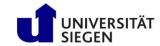

# Package managers

- Software is often installed as packages
  - Organized in internet repositories
- Distro-dependent
  - Often maintain their own repository
- Not possible on cluster (exception: inside of application, e.g. Python, R)
- In general, three different package managers:

```
apt-get (Debian family), package format .deb
yum (Red Hat family), package format .rpm
zypper (Suse), package format .rpm
```

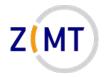

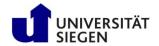

# Wrap-up

- Test user accounts on cluster will be reset
  - -Copy everything over that you want to keep

Feedback round after this

- This course, like most ZIMT courses, will be repeated every semester
  - -Alternating between German and English

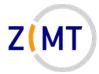

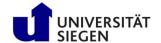

# Thank you for your attention

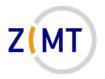

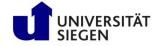

### Feedback round

- What were your expectations, and where they fulfilled?
- What was your favorite part about the course?
- What did you dislike or what do you feel can be improved?
- How did you learn about this course?
- What other topics would you like to see in future ZIMT courses?